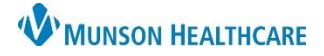

# Cerner PowerChart **EDUCATION**

#### **Overview**

The Documents to Dictate folder within the Message Center is only available to hospital providers. Messages within this folder are from Health Information Management (HIM) if documentation deficiencies are discovered once they have reviewed a patient's chart and Hospital Summary after discharge. Providers are responsible for completing the necessary documentation in the patient's chart on the correct encounter to correct the deficiency, and then return to the Message Center to sign the message that it's been completed.

#### **Documents to Dictate**

To address an item in the Documents to Dictate folder in Message Center:

- 1. Select Message Center on the top PowerChart toolbar. In Message Center
- 2. In the Message Center Inbox, select the Documents to Dictate folder.
- 3. Doubleclick on a message to open.

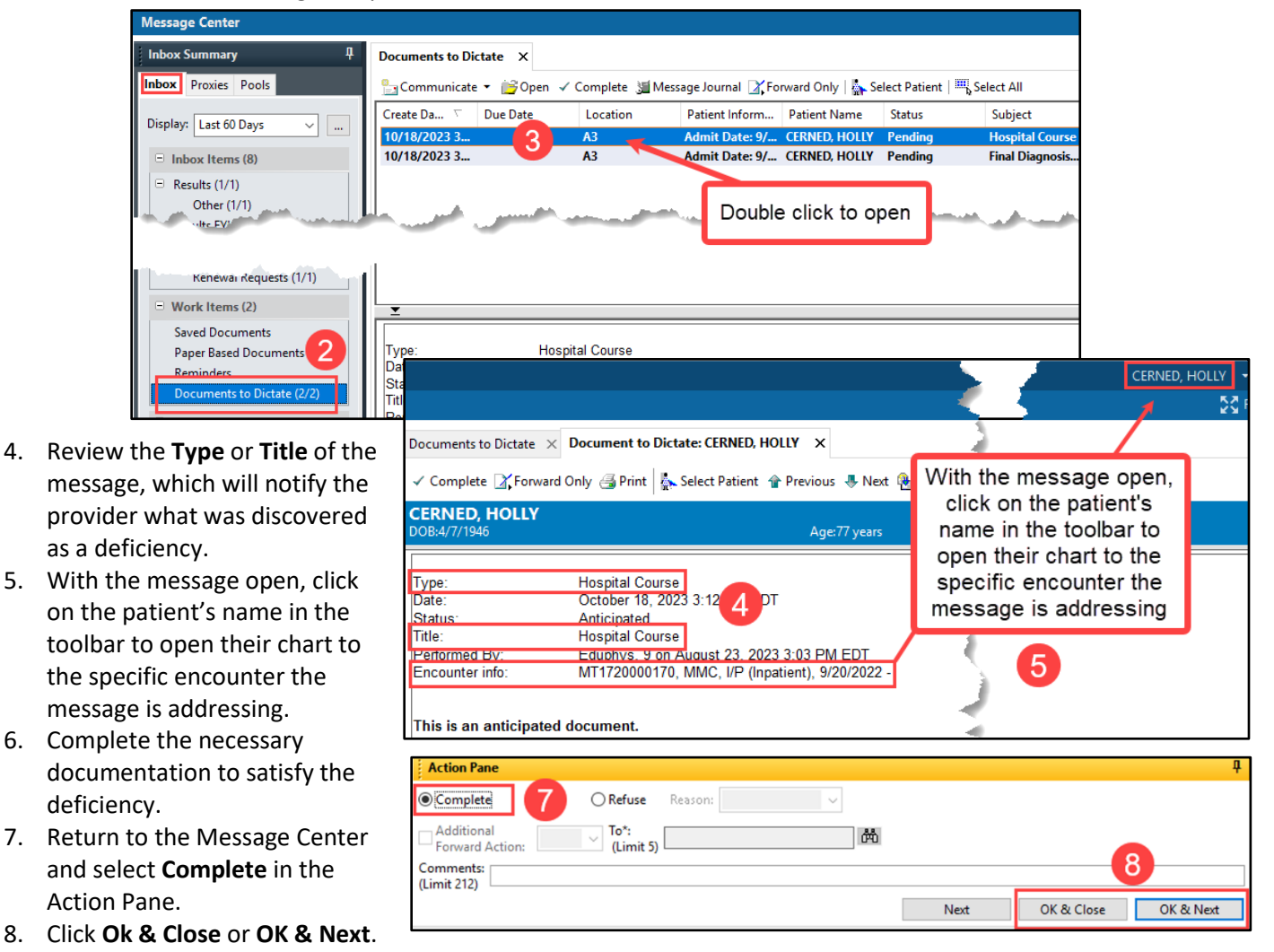

**Note**: The necessary documentation must be completed on the specific encounter number the message is addressing.

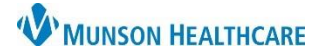

Cerner PowerChart **EDUCATION**

- 9. If the Documents to Dictate item was inappropriately received, select **Refuse** in the Action Pane and fill in the **required** fields:
	- a. Select a **Reason**.
	- b. Forward to the correct provider, if known.
	- c. Add additional details in the **Comments** field.
	- d. Click either: **Ok & Close** or **OK & Next**.

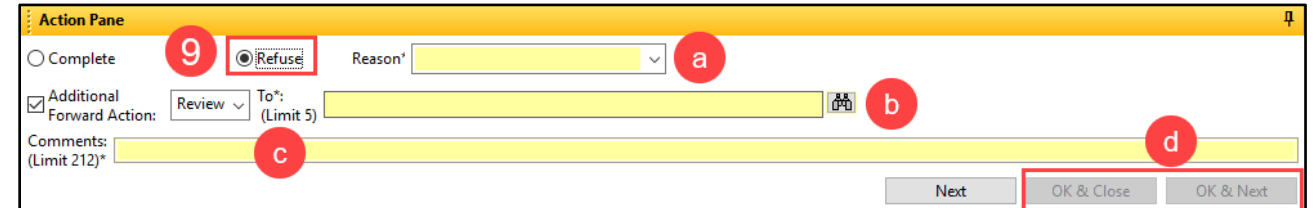

**Note:** Verify the Message Center is set to Load All messages under the Display drop-down. This ensures deficiency notifications are not missed. Load All does not apply to the Orders folder. The date will have to be adjusted instead in the Orders folder.

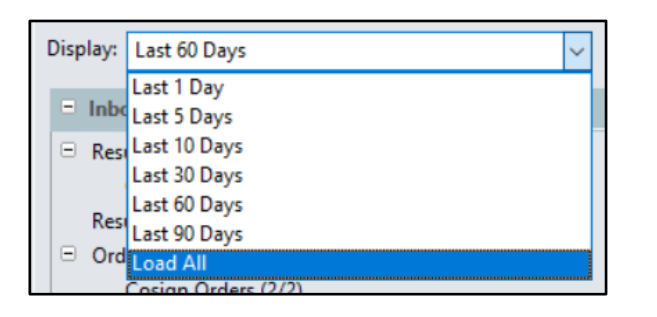

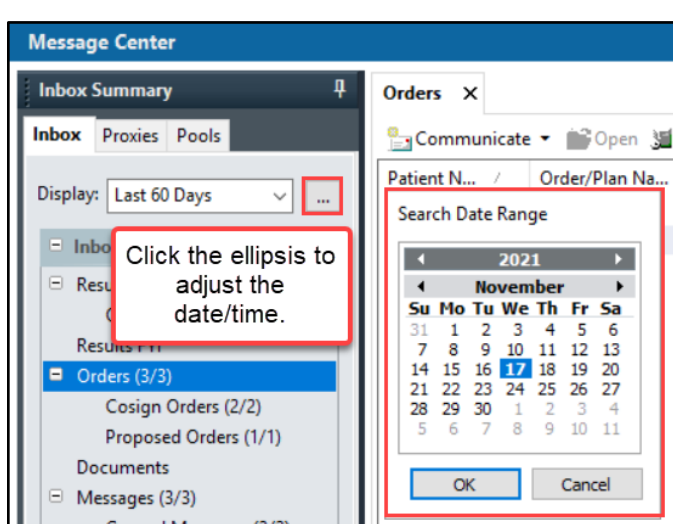

# **Hospital Specific Charting Deficiencies**

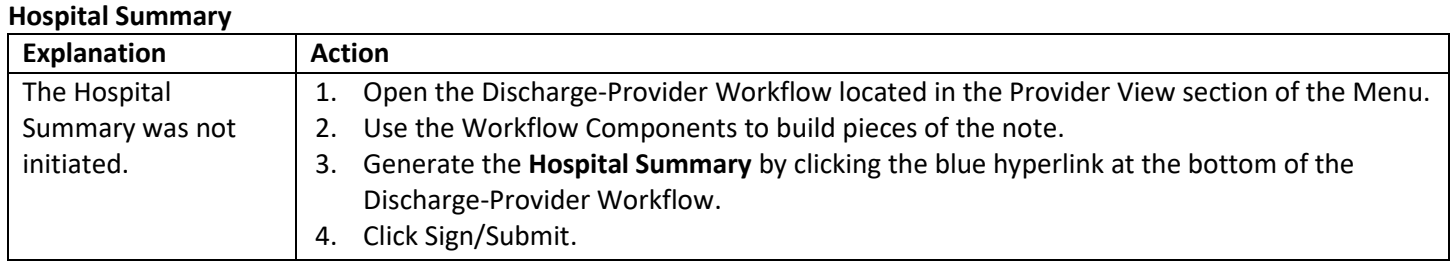

### **Hospital Course or Update Hospital Course**

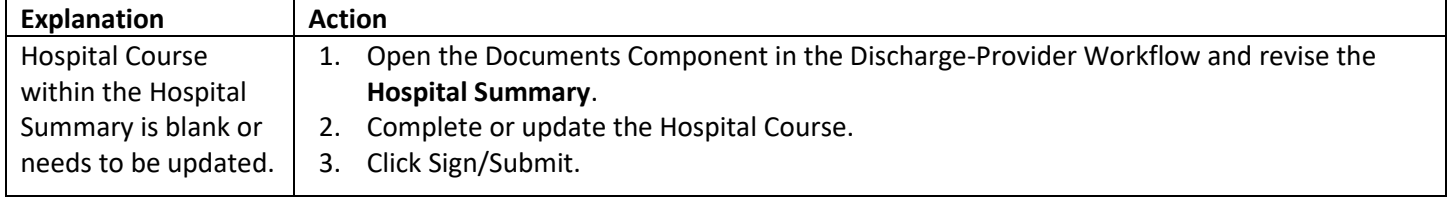

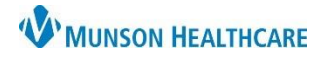

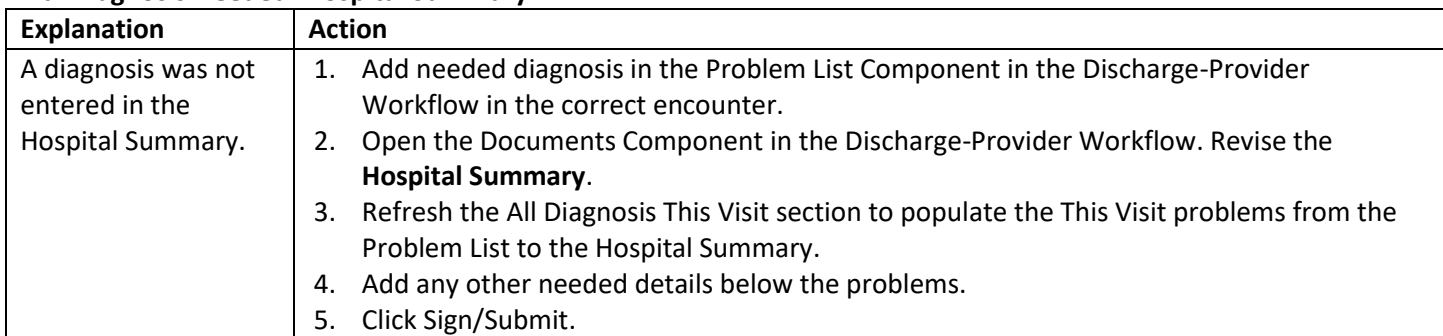

# **Final Diagnosis Needed- Hospital Summary**

### **Final Diagnosis Needed- Hospital Summary**

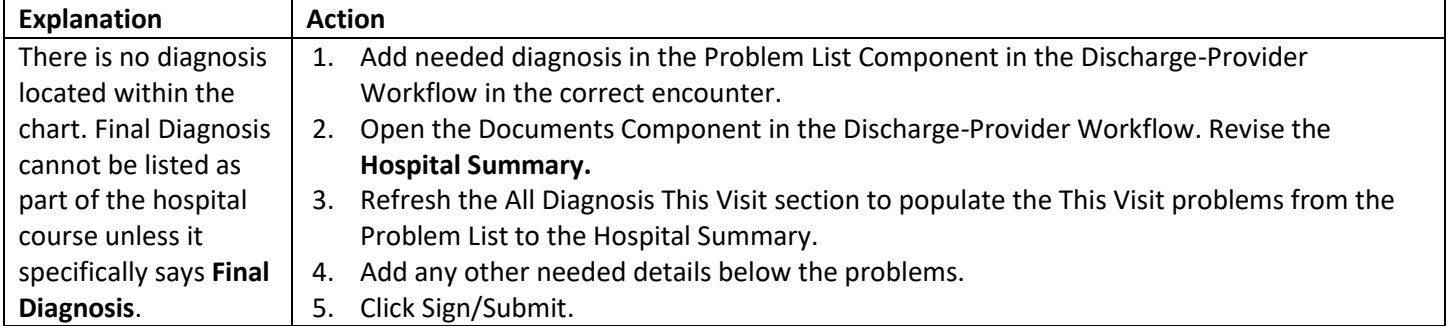

### **History and Physical, Consultation Note, or Operative/Procedure Report**

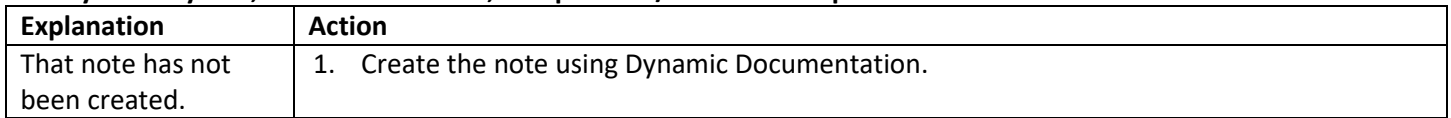